## ИНСТРУКЦИЯ

## для педагогического работника, подающего заявление о проведении аттестации в целях установления квалификационной категории (в электронной форме)

Педагогическому работнику, желающему подать заявление о проведении аттестации в целях установления квалификационной категории (первой, высшей, «педагог-наставник», «педагог-методист»), необходимо выбрать на главной странице официального сайта государственного бюджетного учреждения Краснодарского края «Центр сопровождения образования» (http://rcdpo.ru) в основном навигационном меню раздел «Аттестация педагогических работников», подраздел «Подача заявлений в электронном виде».

На сайте http://rcdpo.ru необходимо выполнить следующие действия:

1. Зарегистрироваться (указать логин и пароль, созданные самостоятельно).

2. Войти в «Личный кабинет».

3. Ознакомиться с материалами подраздела «Подготовка к аттестации».

4. Скачать формы для заполнения данных о результатах профессиональной деятельности педагогического работника и заполнить их.

5. Пройдя по ссылке «Подать заявление на аттестацию в электронном виде», приступить к формированию заявления.

6. Заполнить в форме заявления все имеющиеся поля:

указать фамилию, имя, отчество (обязательно в данной последовательности);

выбрать муниципальное образование;

в графе «Место работы» указать **сокращенное** наименование организации, осуществляющей образовательную деятельность, в соответствии с уставом;

в графе «Занимаемая должность и должность, по которой прошу провести аттестацию» выбрать необходимую;

для должности «учитель» выбрать одно (основное) направление;

указать сведения об уровне образования (среднее, высшее профессиональное), наименование учебного заведения, год окончания, присвоенная квалификация (специализация), при наличии – сведения о профессиональной переподготовке (наименование учебного заведения, направление тпрофессиональной деятельности, год)

выбрать тип организации, осуществляющей образовательную деятельность (далее – образовательная организация);

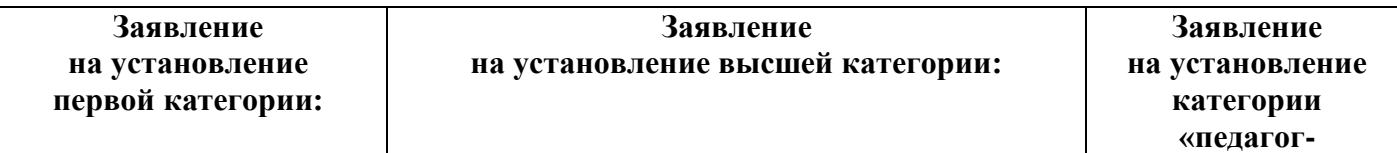

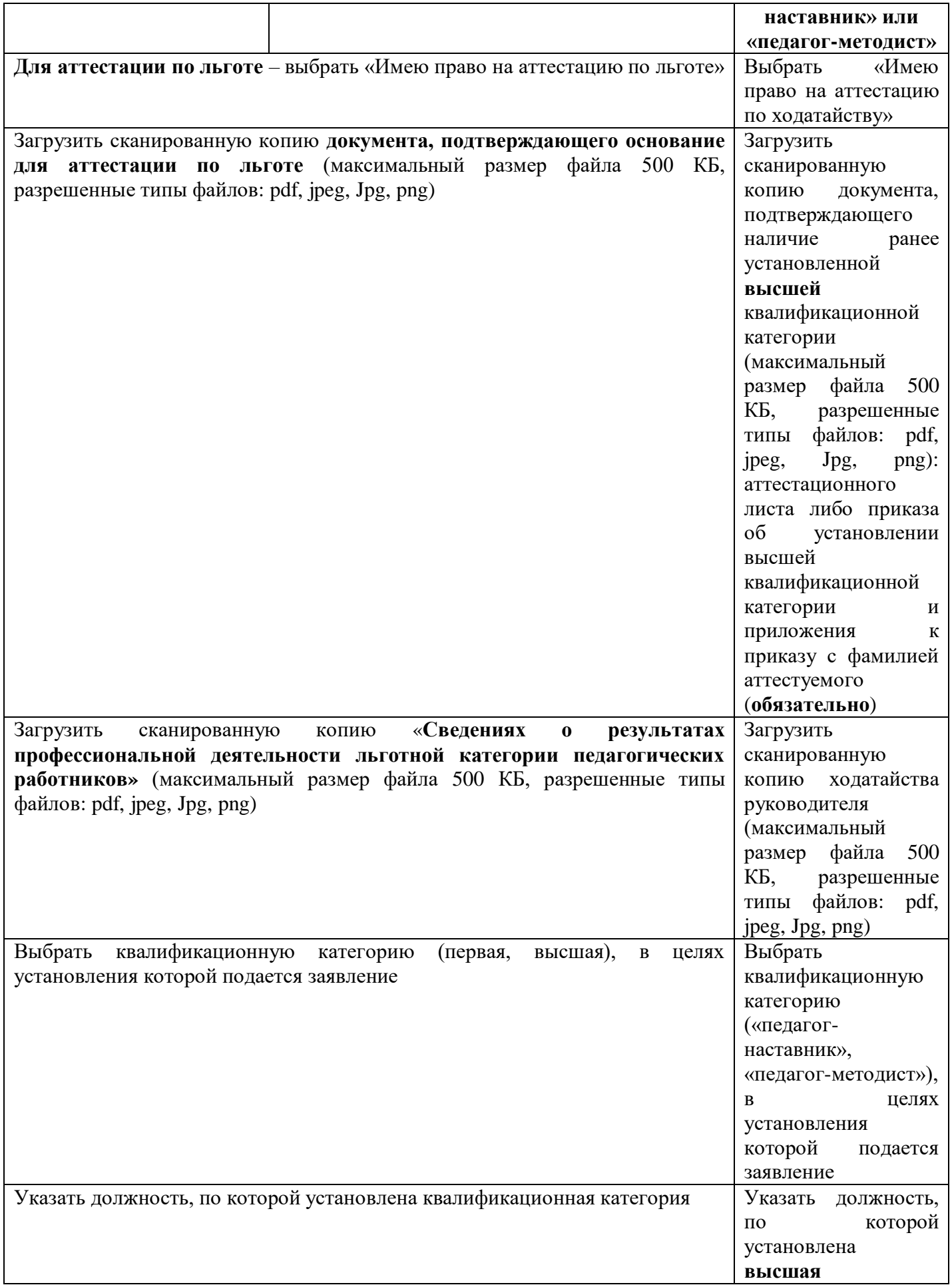

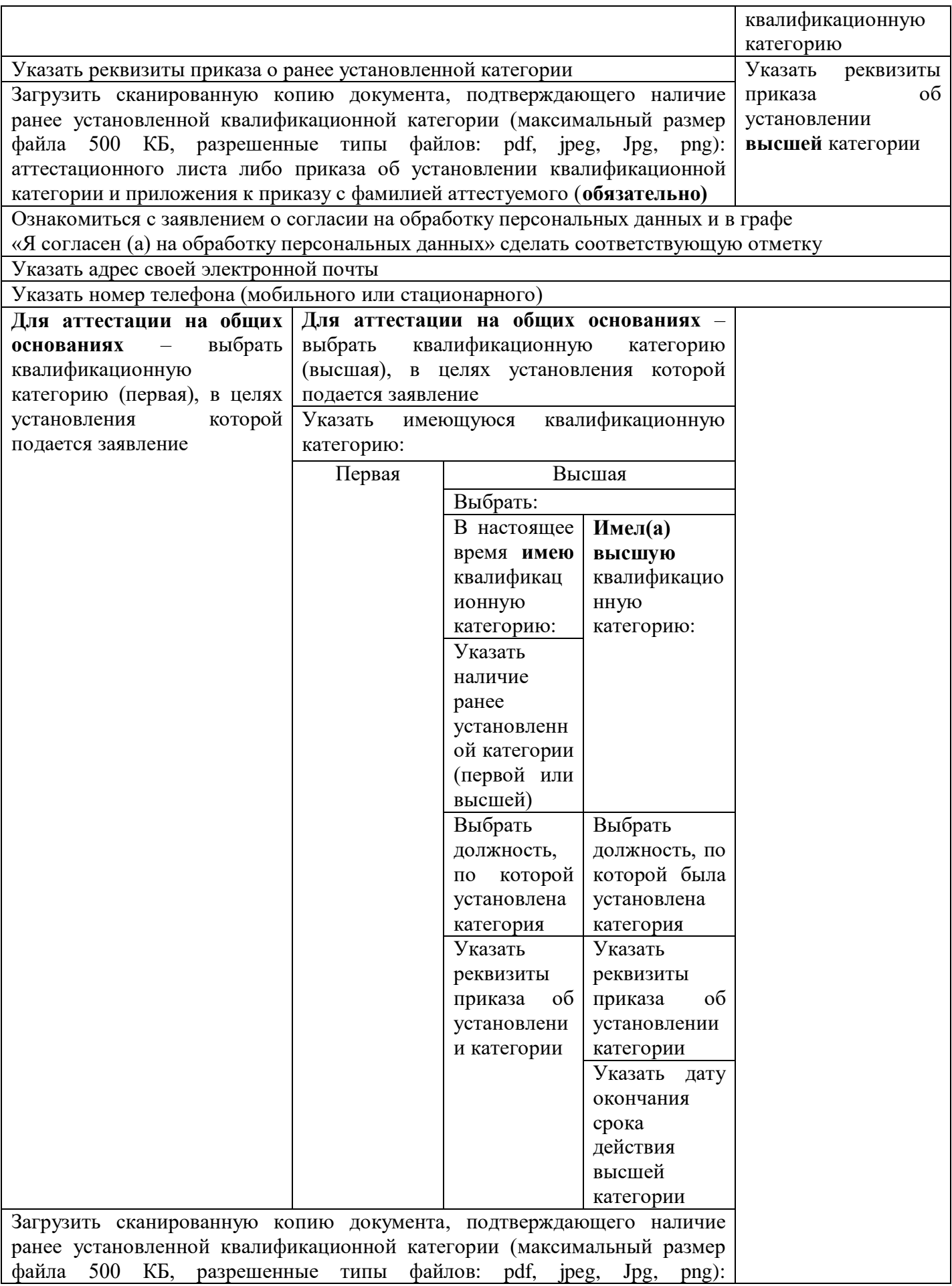

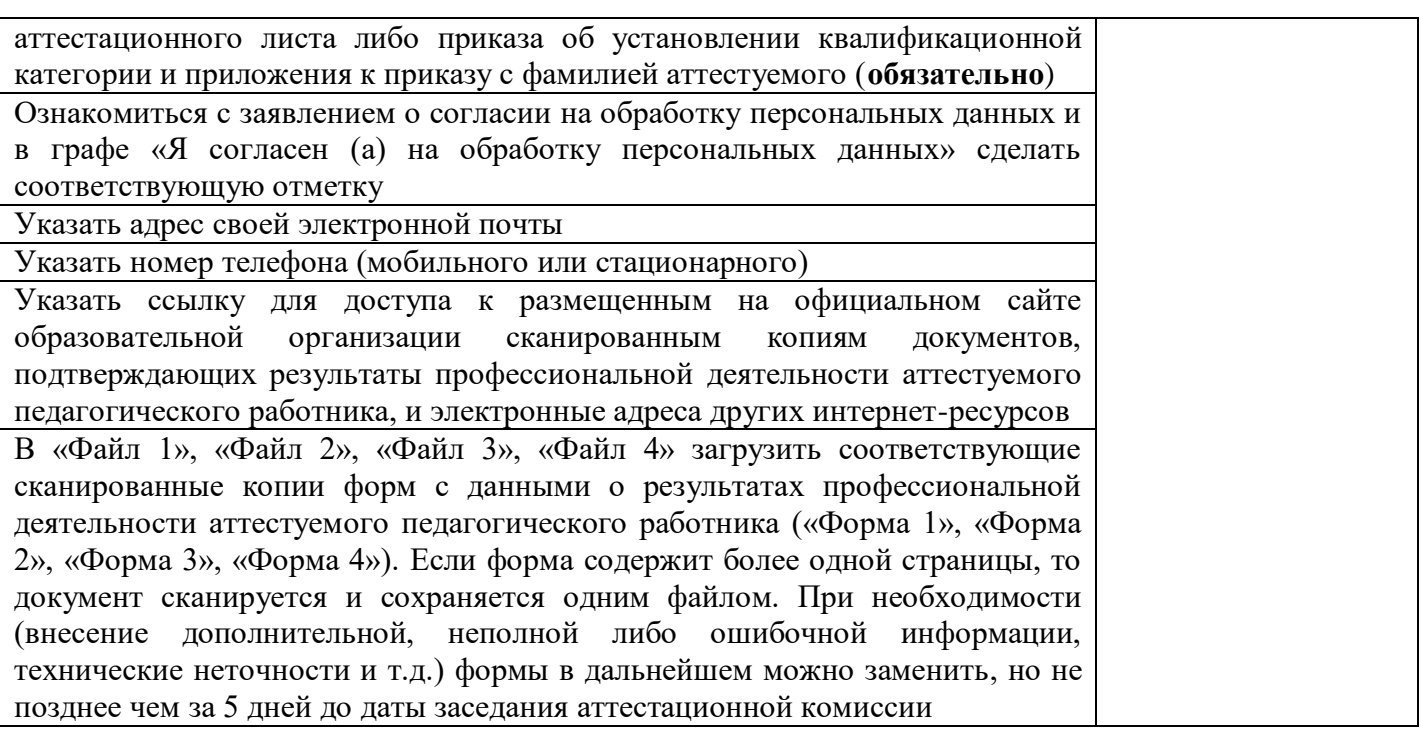

После обязательного заполнения полей, помеченных **\***, необходимо предварительно просмотреть заявление, кликнув на «Предпросмотр*»*. Если все необходимые поля заполнены полно и достоверно, необходимо кликнуть на «Отправить»*,* чтобы загрузить в систему заполненное заявление.

Запись «Уважаемый (Ф.И.О.), Ваше заявление на аттестацию в электронной форме принято на рассмотрение» свидетельствует о том, что заявление зарегистрировано и находится в электронной базе.

Материалы созданного заявления изучаются ответственным за аттестацию в муниципальном органе управления образованием для присвоения статуса каждому заявлению («подлинное», «дубль», «ошибочное»).

Статус «подлинное» присваивается в случае, если

- заявление на сайте http://rcdpo.ru соответствует следующим требованиям: правильно указаны сведения об уровне образования (квалификации) педагогического работника, место работы педагогического работника, занимаемая должность, ранее установленная категория; имеется корректная ссылка на официальный сайт образовательной организации, на котором размещены документы, подтверждающие результаты профессиональной деятельности, опубликованы формы с данными о результатах профессиональной деятельности аттестуемого педагогического работника;

- формы с данными о результатах профессиональной деятельности аттестуемого педагогического работника и документы, размещаемые на официальном сайте образовательной организации, представлены в формате сканированных копий с разрешением не менее 150 dpi, оформлены в соответствии с требованиями делопроизводства, читаются без затруднений в масштабе 1:1;

- документы, размещаемые на официальном сайте образовательной организации, структурированы в соответствии с разделами «Перечней критериев и показателей…» и соответствуют результатам, представленным в формах.

Статус «дубль» присваивается заявлениям, поданным одним педагогическим работником по одной должности два раза и более.

Статус «ошибочное» присваивается заявлениям, не соответствующим требованиям к подаче заявления (неверно указана должность, квалификационная категория и т.п.).

Статус «Отказано АК в приеме заявления» присваивает только аттестационная комиссия в следующих случаях:

1) если заявление о проведении аттестации в целях установления высшей квалификационной категории подано впервые и при отсутствии установленной (первой, высшей) квалификационной категории;

2) если заявление о проведении аттестации в целях установления квалификационной категории «педагог-наставник» или «педагог-методист» подано при отсутствии высшей квалификационной категории;

3) если заявление о проведении аттестации в целях установления первой либо высшей квалификационной категории, квалификационных категорий «педагог-наставник» и «педагог-методист» подано до истечения одного года со дня принятия аттестационной комиссией решения об отказе в установлении квалификационной категории.

После рассмотрения заявления на заседании аттестационной комиссии на сайте http://rcdpo.ru во вкладке «Уведомления о рассмотрении заявлений» в течение 3-х дней публикуется решение аттестационной комиссии о результатах рассмотрения заявлений, с которым необходимо ознакомиться каждому педагогическому работнику, подавшему заявление.